# Free internet patent databases

# **Esp@cenet**

### <http://www.epo.org/searching/free/espacenet.html>

Pantents and patent applications from all over the world. Coverage can be found in "Abstract coverage of the worldwide database".

You can search "the whole world" in documents dated ca. 1900 up til "today", only full coverage from around the middle of 1970'ies.

The access includes danish patent documents and bibliographic data (e.g. inventor, title and IPC-class).

## **USPTO**

### <http://www.uspto.gov/patft/index.html>

The US Patent Office Home page. Access to amerkan patents from 1790 and uptil today (including images).

Search can be done in abstract or in full text, though only from 1976 and forward. Documents from before 1976 can be found using US-classes.

## **Japan Patent Office (JPO)**

[http://www.ipdl.inpit.go.jp/homepg\\_e.ipdl](http://www.ipdl.inpit.go.jp/homepg_e.ipdl)

(choose PAJ or [http://www19.ipdl.inpit.go.jp/PA1/cgi-bin/PA1INIT?1263465751723\)](http://www19.ipdl.inpit.go.jp/PA1/cgi-bin/PA1INIT?1263465751723)

Access to search in english abstracts of japanes patent applications and patent granted in 1993 and forward. Mashine translation of many documents are availaible.

### **Derwent Innovations Index**

Can be accessed via DTU Library from Campusnet.

Access to the world's most comprehensive database of enhanced patent documents "World Patent Index" (WPI). Contains also "Patent Citation Index", which provides search for cited and citing documents (starting from a relevant document). Free for students and employees at DTU via DTV home page.

[http://worldwide.espacenet.com/?locale=en\\_EP](http://worldwide.espacenet.com/?locale=en_EP) **OR<http://www.espacenet.dk/> (Danish)**

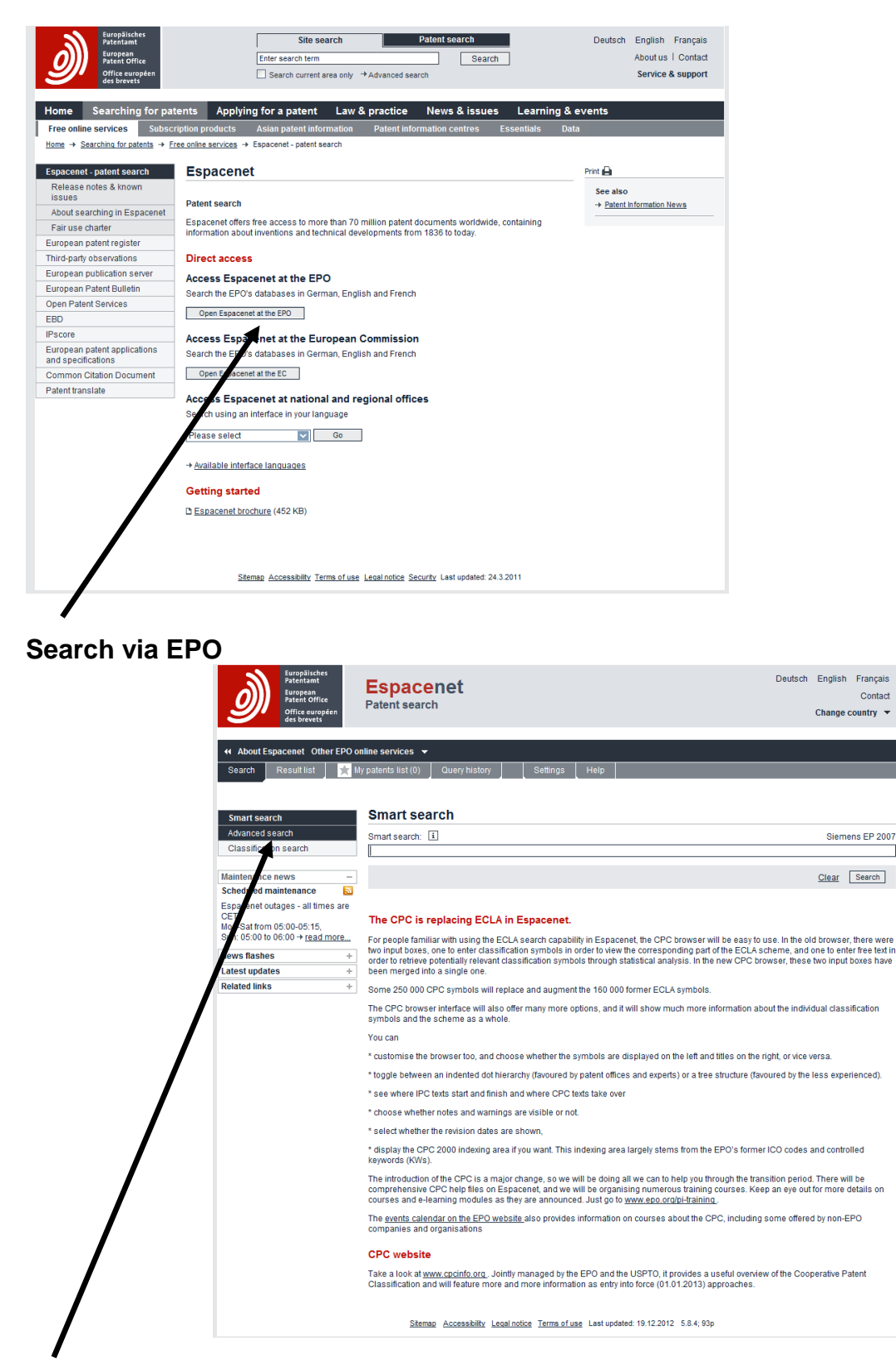

**Advanced search** for word seaching.

**Number Search** to find specific patents incl. their patent family.

**Classification Search** for seach in classes.

Danish Patent and Trademark Office/THG/ASJ Databases, page 2

First field chooses from a list of collections of published applications.

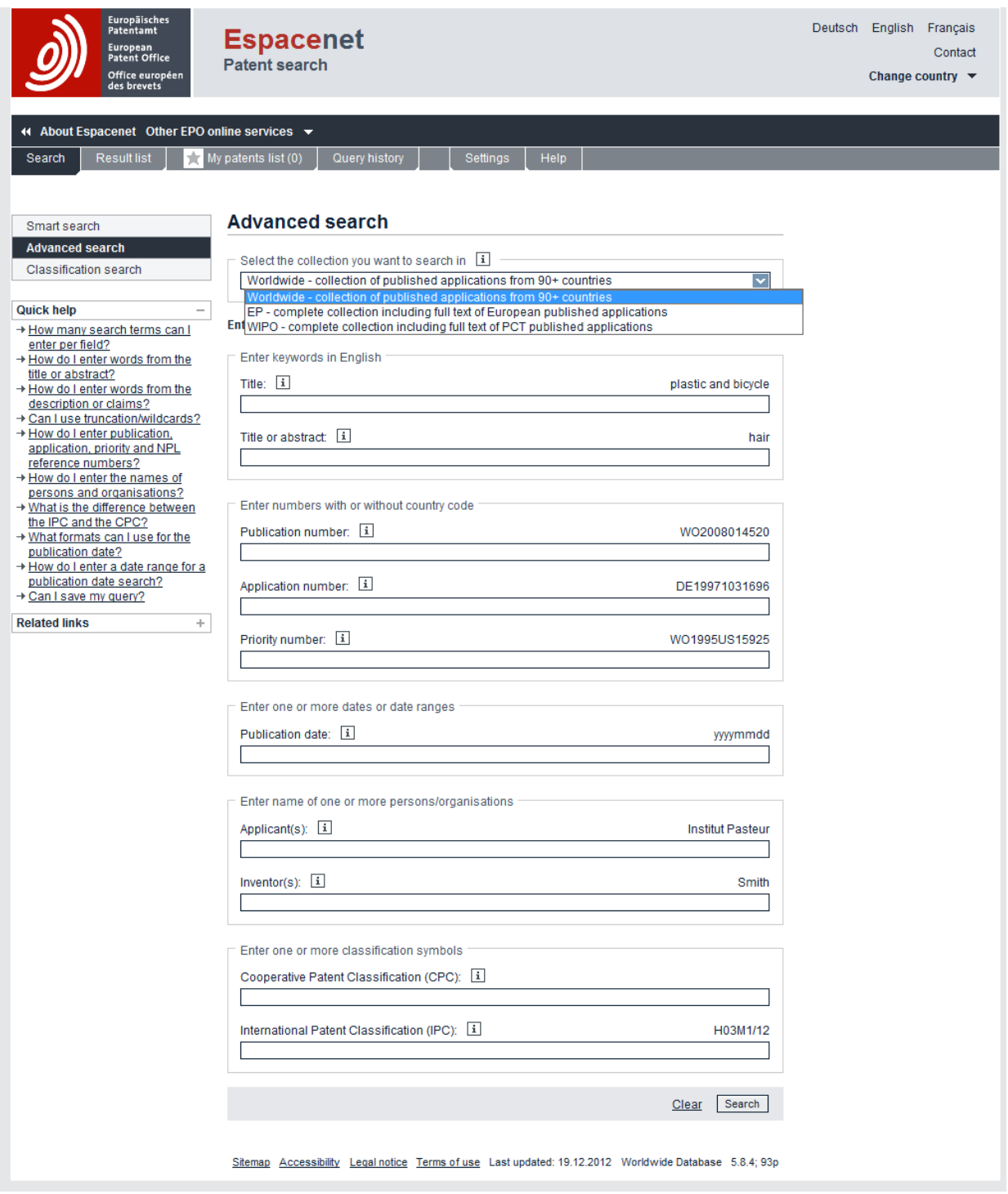

### **Seach using words:**

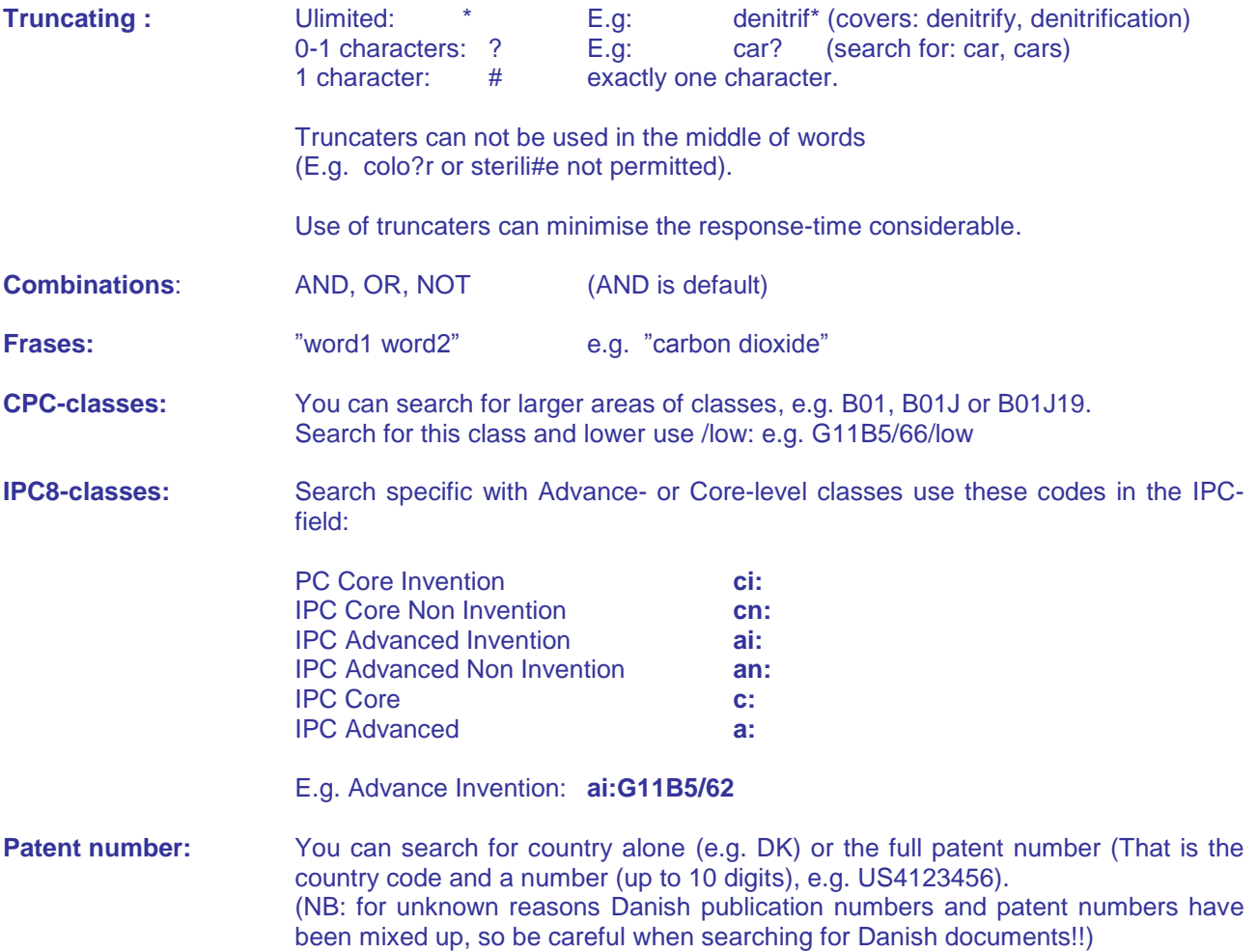

# **USPTO**

# <http://www.uspto.gov/patft/index.html>

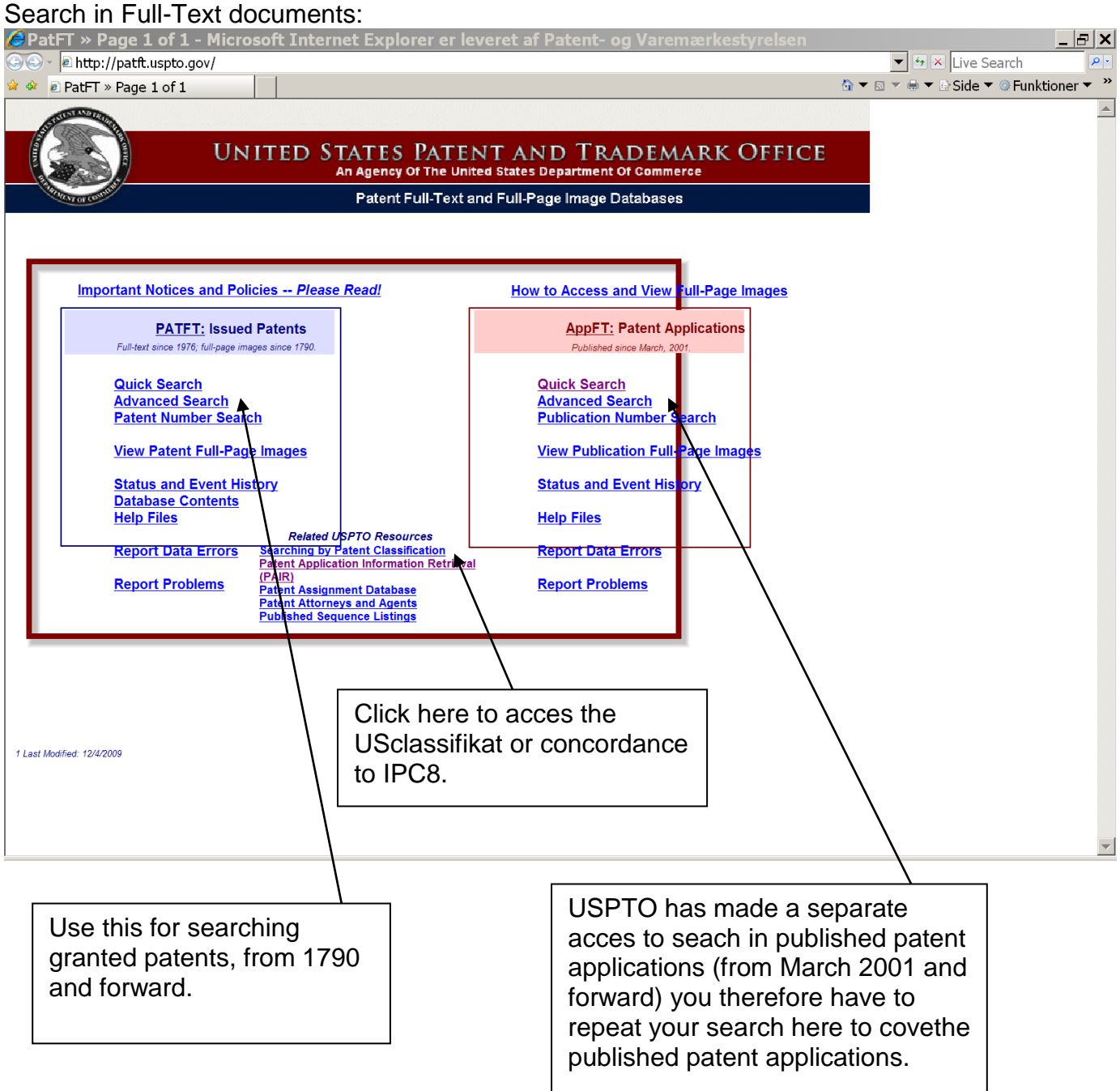

### DTU - Patent Course – 42799 2013

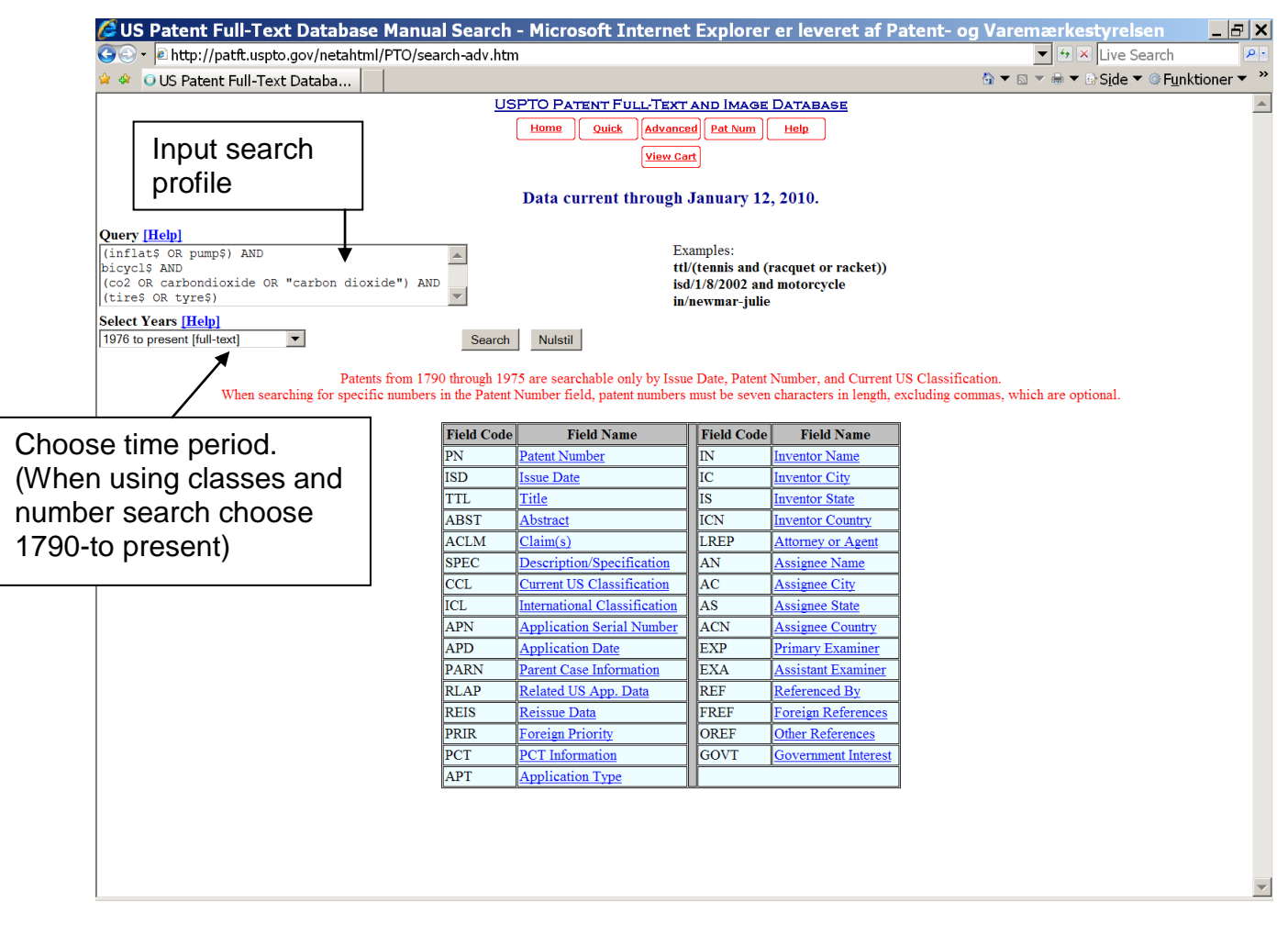

# **Search with words:**

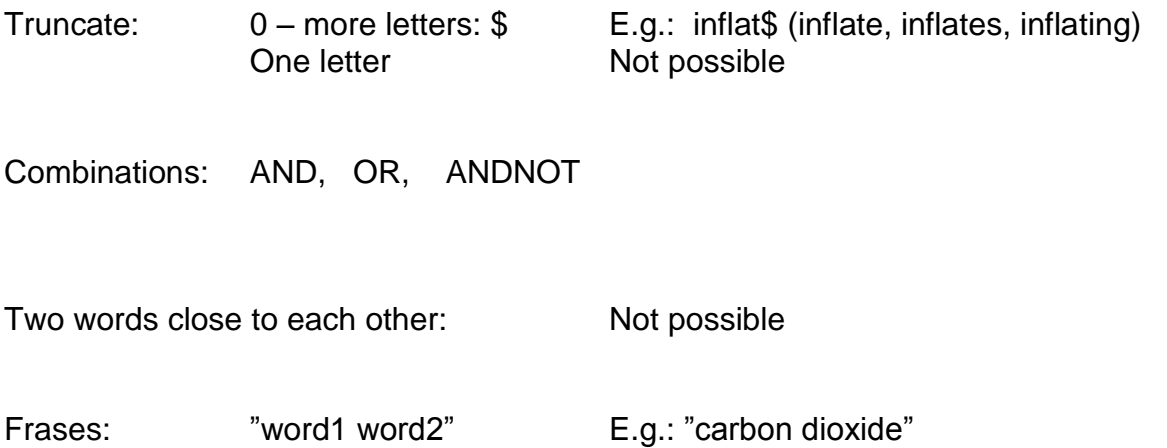

To see patent documents as images (\*.tiff) you need to download a plug-in. See e.g. : <http://www.uspto.gov/web/menu/plugins/index.html>

# **PAJ**

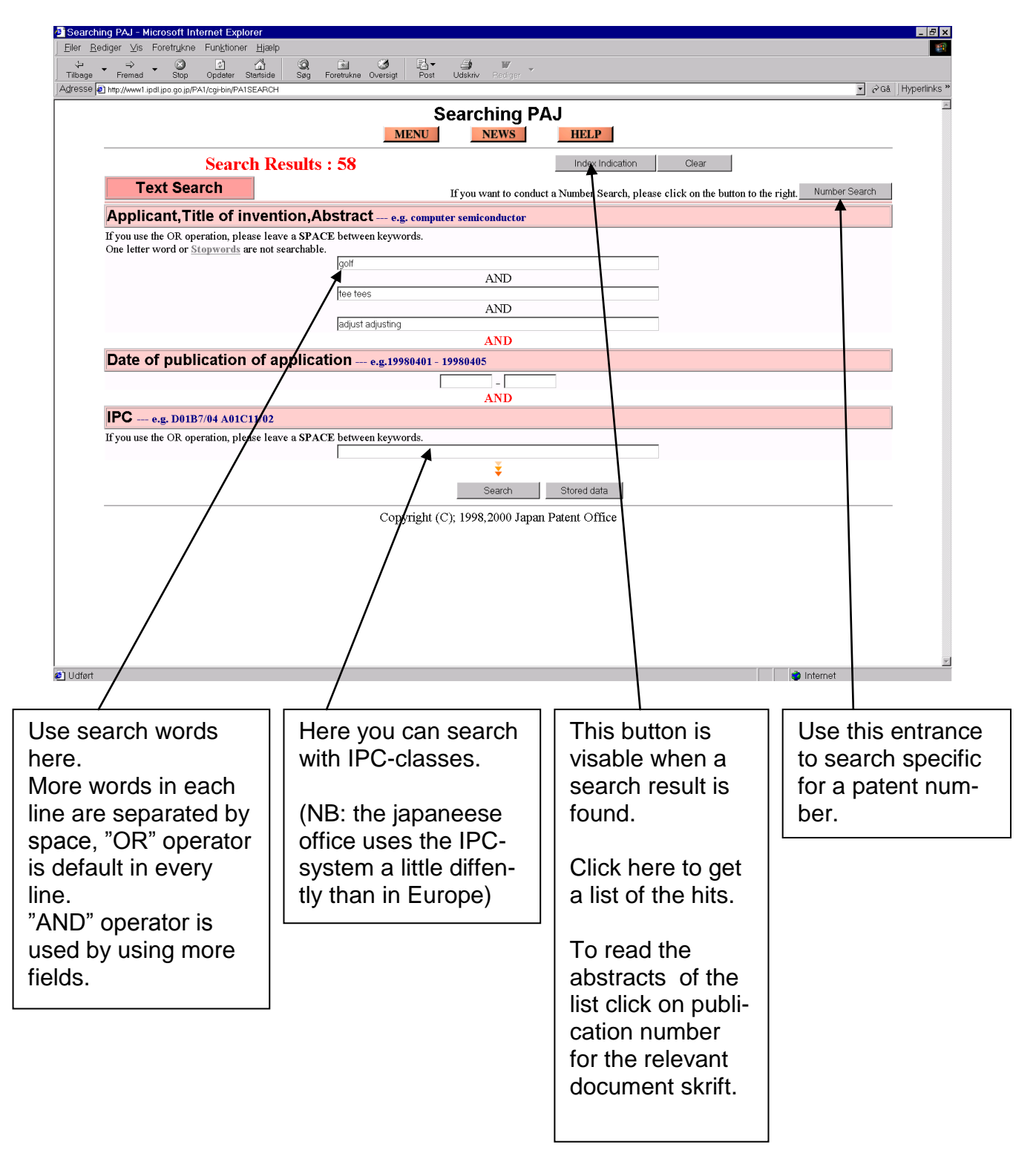

# **Derwent Innovations Index:**

Can be accessed via DTU Library from Campusnet. Search for Derwent in "DTU Library reference guide" Choose " Derwent Innovations index".

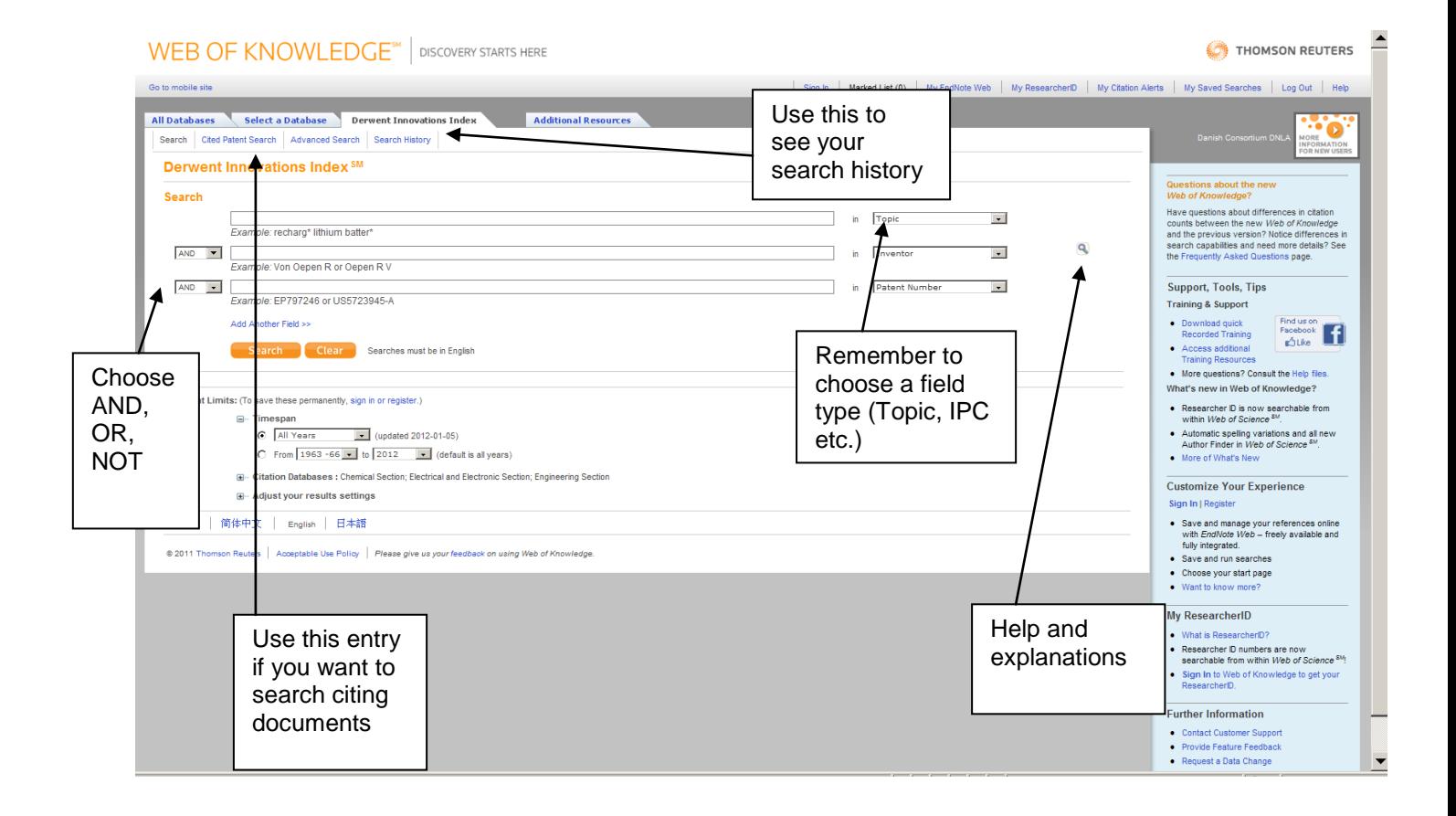

# Search History:

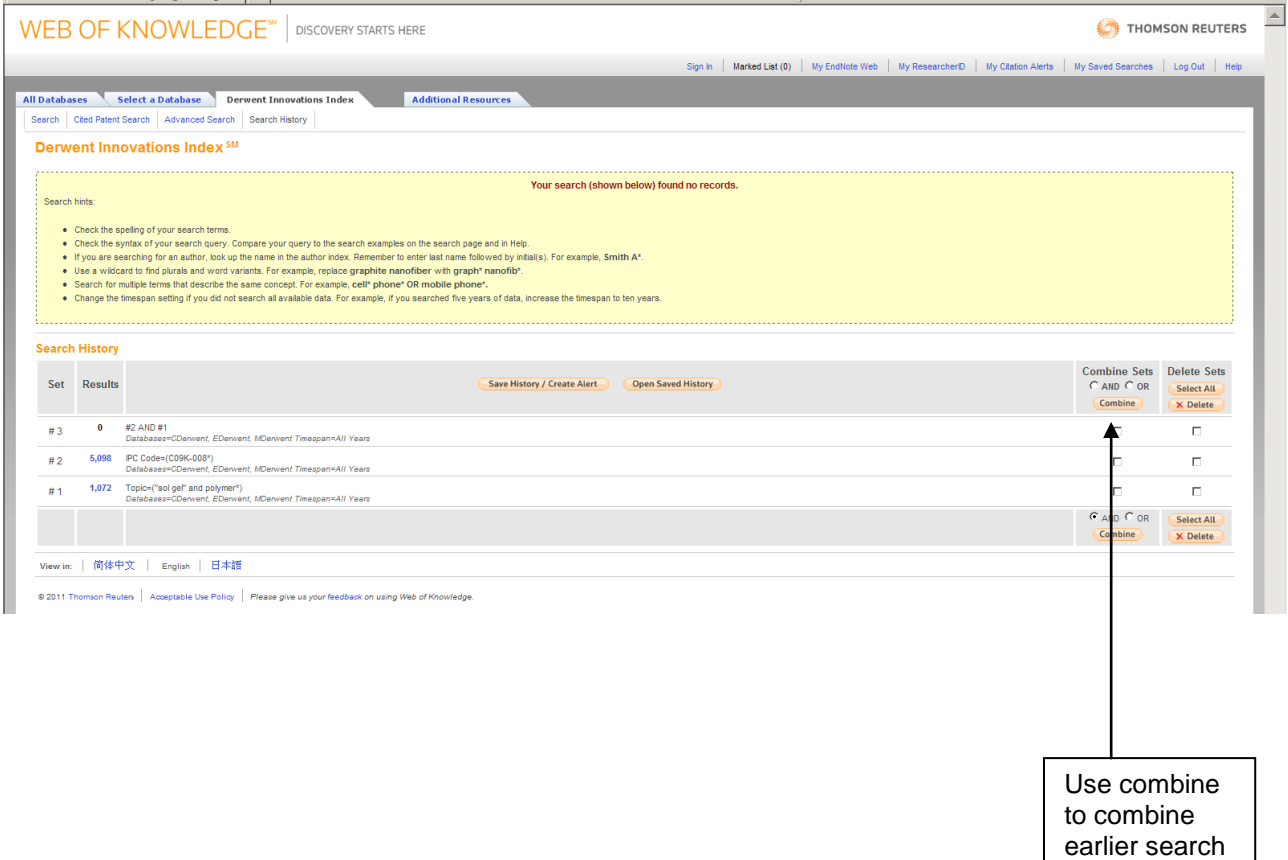

## **Search language:**

Truncation (Wildcards):

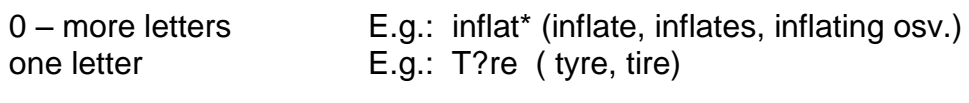

Frases: word1 word2 E.g.: "carbon dioxide"

Combinations: AND, OR, NOT and parenthesis (…)

Trunckation, and AND, OR og NOT can be used in most fields.

statements

# **Citation search:**

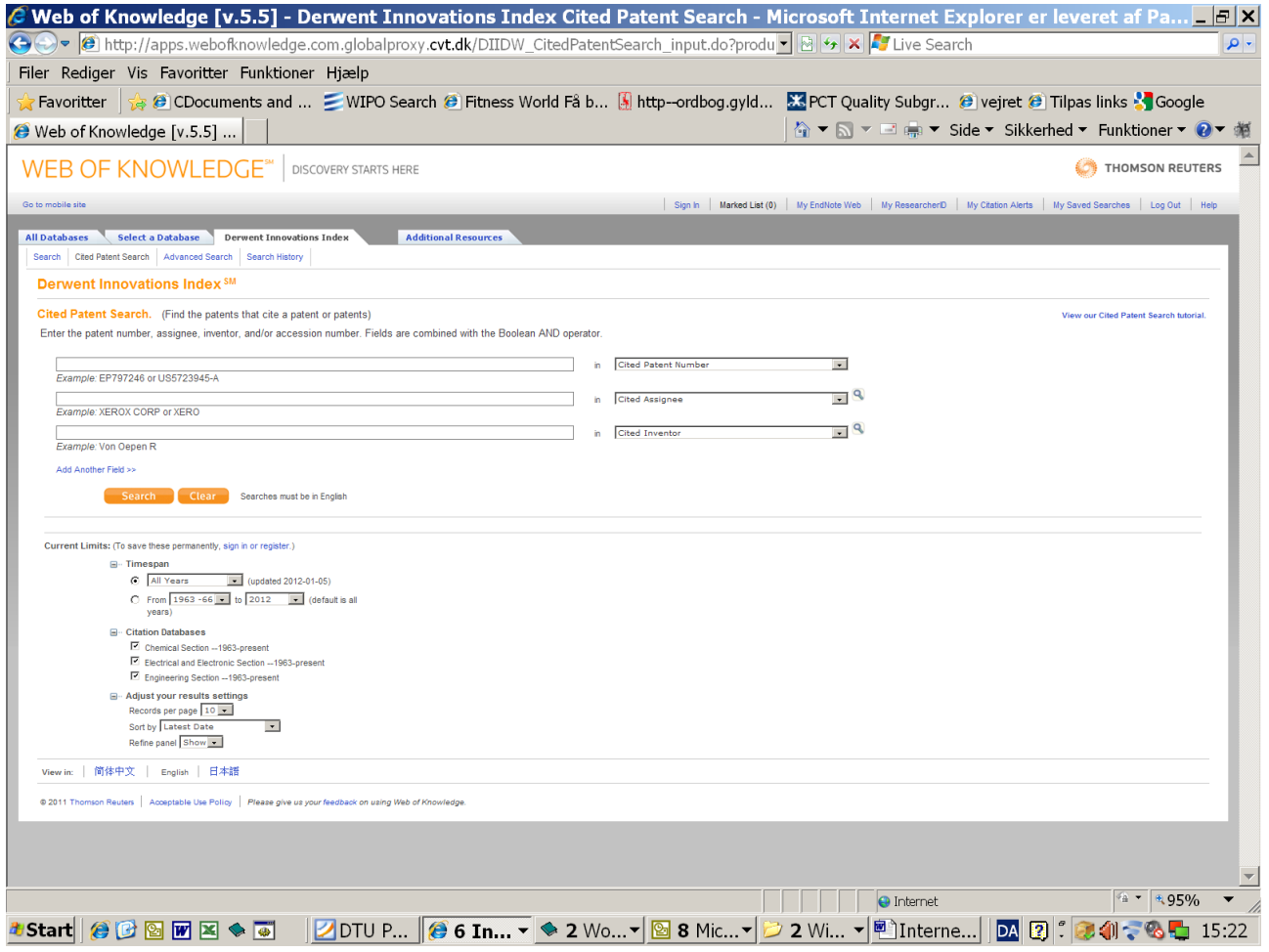

*Derwent Citations Index* is a database that contains citations of documents, from 6 large patent authorities (EP, WO, US, DE, GB, og JP).

In the database you will find information about the cited patents and patent citing the master patent.

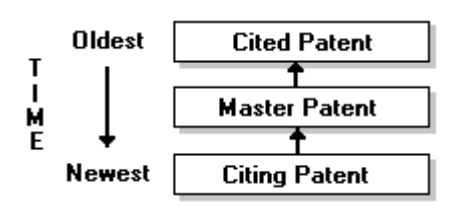

# **How to use citation search:**

How to use citation search:

A citation search of a publication may provide you with knowledge that you did not find during the word-search.

Keep in mind, that a patent document have to be known to the public in order to be used and to be in the database. The citation database only holds published documents that are either citing or being cited by other documents.

It is possible to identify citations in the search:

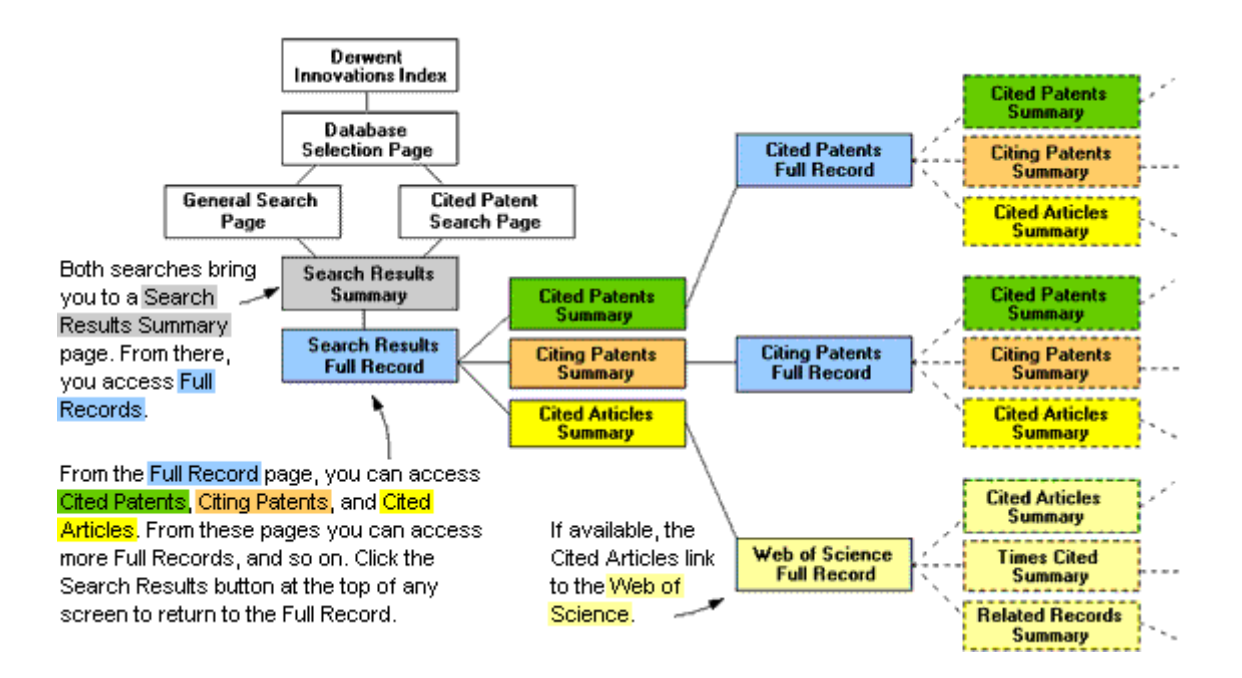